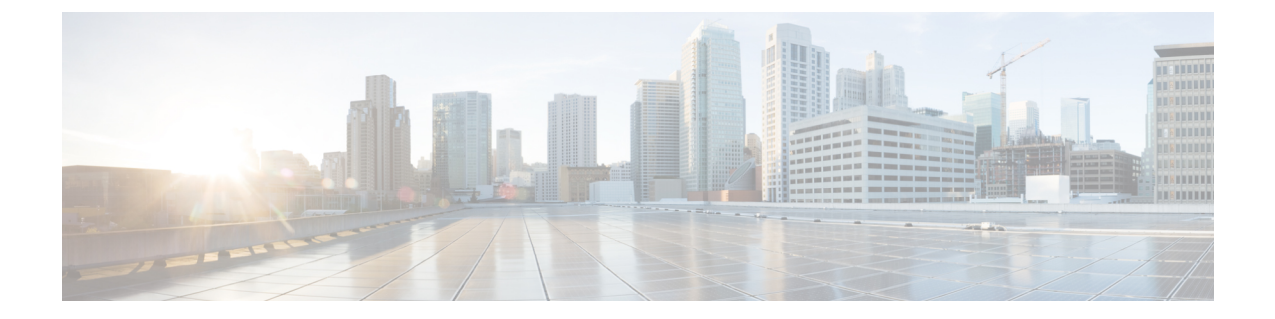

# 展開のベスト プラクティス

• Cisco DCNM およびコンピューティング展開のベスト プラクティス (1 ページ)

# **Cisco DCNM** およびコンピューティング展開のベスト プ ラクティス

この章では、クラスタ モードおよびクラスタ解除モードで、Cisco DCNM OVA および ISO を 展開するためのベスト プラクティスについて説明します。次のセクションでは、Cisco DCNM のインストール中の IP アドレスと関連する IP プールの設定に推奨される設計について説明し ます。

Cisco DCNM OVA または ISO iインストールは、3 つのネットワーク インターフェイスで構成 されています。

• dcnm-mgmt network (eth0) インターフェイス

このネットワークは、Cisco DCNM に接続 (SSH、SCP、HTTP、HTTPS) を提供します。

• enhanced-fabric-mgmt (eth1) インターフェイス

このネットワークは、アウトオブバンドまたは mgmt0 インターフェイスを介して、Cisco Nexus スイッチのファブリック管理を強化します。

• enhanced-fabric-inband (eth2) インターフェイス

このネットワークは、前面パネルポートを通してファブリックへのインバンド接続を提供 します。このネットワークインターフェイスは、エンドポイントロケータ(EPL)やNetwork Insights Resources (NIR) などのアプリケーションに使用されます。

次の図は、Cisco DCNM 管理インターフェイスのネットワーク図を示しています。

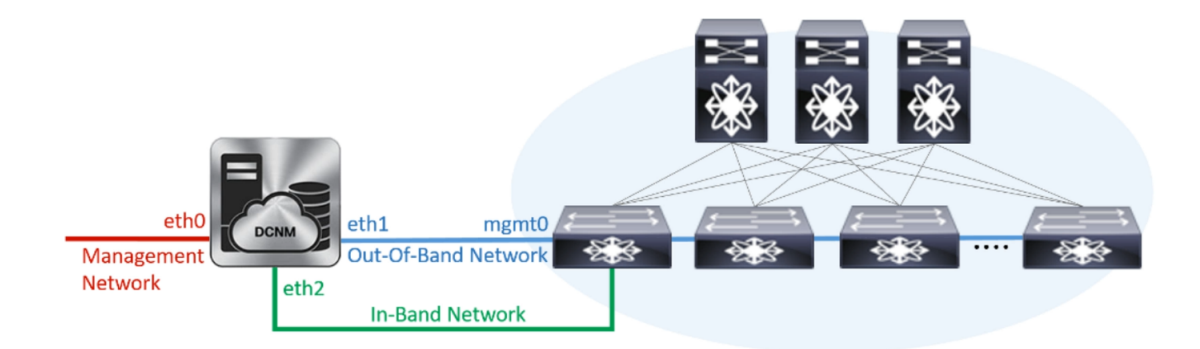

# ベスト プラクティスを使用するためのガイドライン

次に、DCNM およびコンピューティングを展開するためのベスト プラクティスを使用する際 に注意すべきガイドラインを示します。

- このドキュメントで指定されている IP アドレスは、サンプル アドレスです。セットアッ プに実稼働ネットワークで使用されている IP アドレスが反映されていることを確認しま す。
- eth2 インターフェイス サブネットが、eth0 インターフェイスと eth1 インターフェイスに 関連付けられているサブネットと異なっていることを確認します。
- eth0 と eth1 の両方のインターフェイスが同じサブネット上にあるため、DHCP は同じ IP アドレスを返しますが、2 つの応答は同じです。
- Cisco DCNM ネイティブ HA は、アクティブおよびスタンバイ アプリケーションとして動 作する 2 つの Cisco DCNM アプライアンスで構成されます。アクティブとスタンバイの両 方のアプライアンスの組み込みデータベースは、リアルタイムで同期されます。クラスタ モードの Cisco DCNM およびコンピューティング ノードの eth0、eth1、および eth2 イン ターフェイスは、レイヤ 2 隣接である必要があります。
- Cisco DCNM 展開環境でのクラスタ モードの詳細については、使用している展開タイプの 『Cisco DCNM [設定ガイド』](https://www.cisco.com/c/en/us/td/docs/switches/datacenter/sw/11_2_1/config_guide/lanfabric/b_dcnm_fabric_lan/applications.html#concept_er3_4cx_23b)の「アプリケーション」の章を参照してください。

## **Cisco DCNM** で冗長性の展開

ここでは、DCNM動作の冗長性のための推奨される展開方法について説明します。一般的な前 提として、DCNM とコンピューティング ノードは仮想マシンとしてインストールされます。 UCS(ベア メタル) 上の仮想アプライアンスで Cisco DCNM ISO のインストール中に、すべての DCNM とコンピューティングに個別のサーバがあります。

## 展開 **1**:最小冗長性設定

Cisco DCNMクラスタモードのインストールで最小限の冗長性を確保するための推奨設定は、 次のとおりです。

- サーバ 1 の DCNM アクティブノードとコンピューティング ノード 1
- サーバ 2 の DCNM スタンバイ ノードとコンピューティング ノード 2
- サーバ 3 のコンピューティング ノード 3
- 排他的ディスクに展開されたコンピューティング VM
- 物理サーバのメモリまたは CPU のオーバーサブスクリプションなし

図 **<sup>1</sup> : Cisco DCNM** クラスタ モード:物理サーバから **VM** へのマッピング

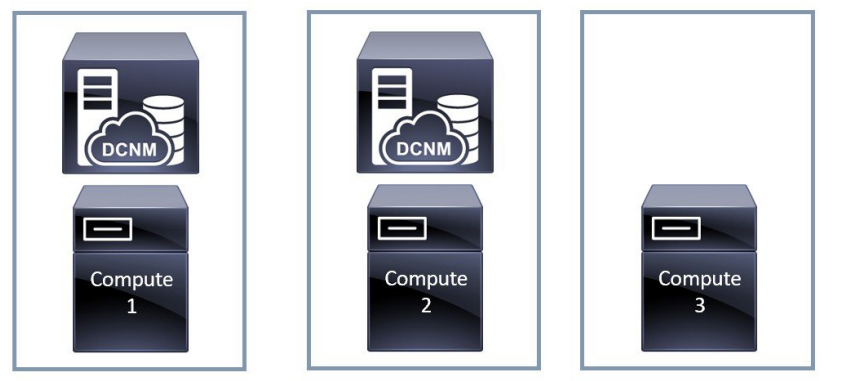

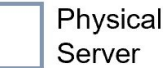

## 展開 **2**:冗長性の最大設定

DCNM クラスタ モードのインストールで最大限の冗長性を確保するための推奨設定は、次の とおりです。

- サーバ 1 の DCNM アクティブ ノード (アクティブ)
- サーバ 2 の DCNM スタンバイ ノード
- サーバ 3 のコンピューティング ノード 1
- サーバ 4 のコンピューティング ノード 2
- サーバ 5 のコンピューティング ノード 3

図 **2 : Cisco DCNM** クラスタ モード:物理サーバから **VM** へのマッピング

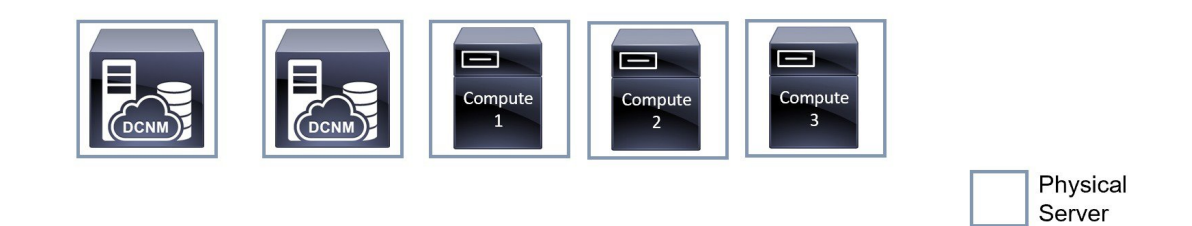

# **Cisco DCNM** での **IP** アドレスの設定

ここでは、Cisco DCNMおよびコンピューティングノードのすべてのインターフェイスのIPア ドレス設定に対して、ベスト プラクティスと推奨される展開について説明します。

## シナリオ **1: 3** つのイーサネット インターフェイスはすべて異なるサブネットにあります

このシナリオでは、異なるサブネット上の DCNM の 3 つのイーサネット インターフェイスす べてを考慮します。

次に例を示します。

- $eth0 172.28.8.0/24$
- $eth1 10.0.8.0/24$
- $eth2 192.168.8.0/24$

可能な展開は次のとおりです。

- Cisco DCNM クラスタ解除モード (5 ページ)
- Cisco DCNM クラスタ モード (6 ページ)

## **Cisco DCNM** クラスタ解除モード

図 **3 :** コンピューティング クラスタを使用しない **Cisco DCNM** スタンドアロン展開

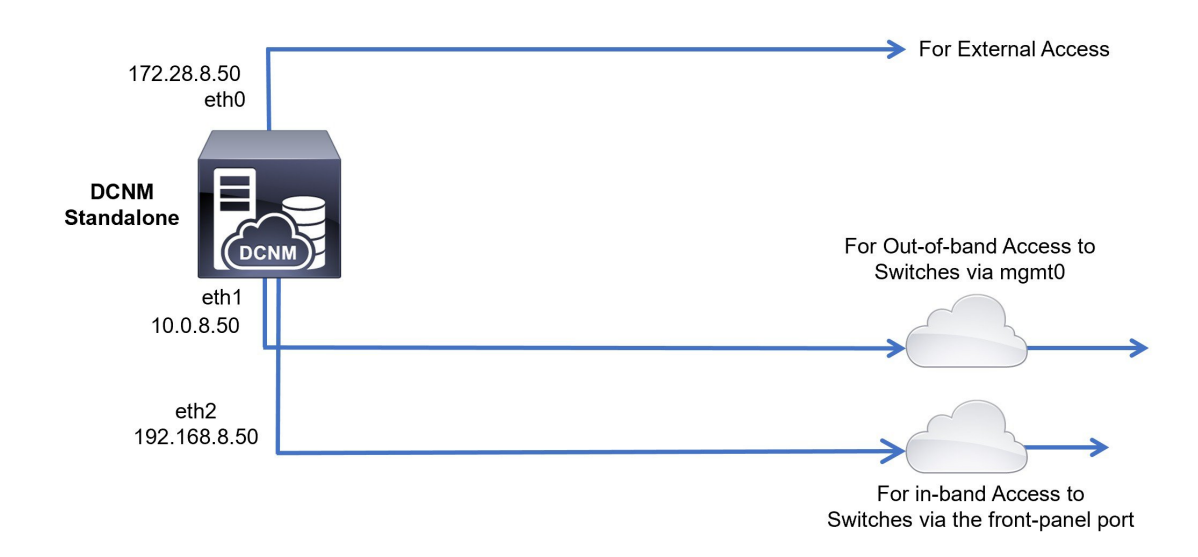

## 図 **<sup>4</sup> :** コンピューティング クラスタを使用しない **Cisco DCNM HA** 展開

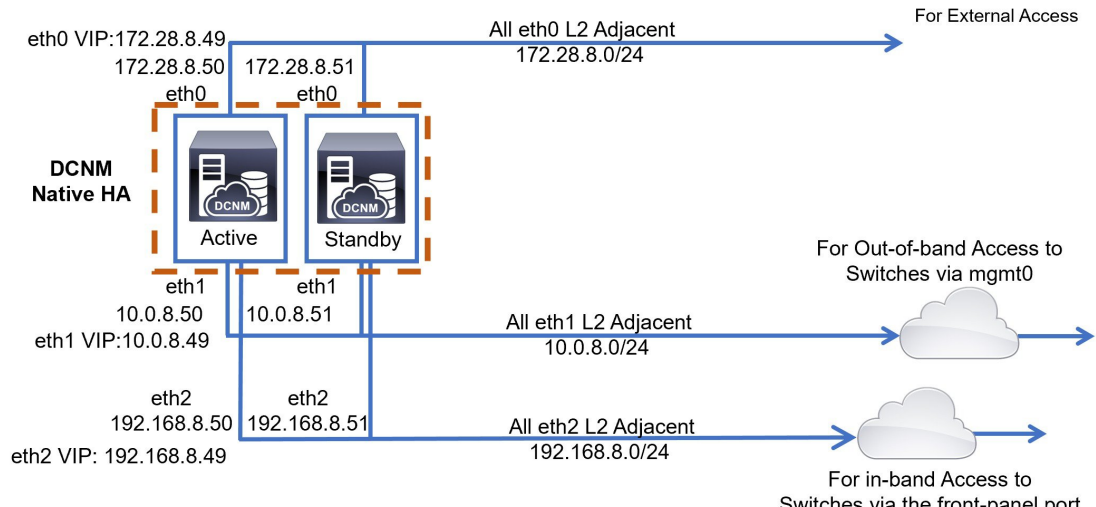

Switches via the front-panel port

## **Cisco DCNM** クラスタ モード

### 図 **5 :** コンピューティング クラスタを使用した **Cisco DCNM** スタンドアロン展開

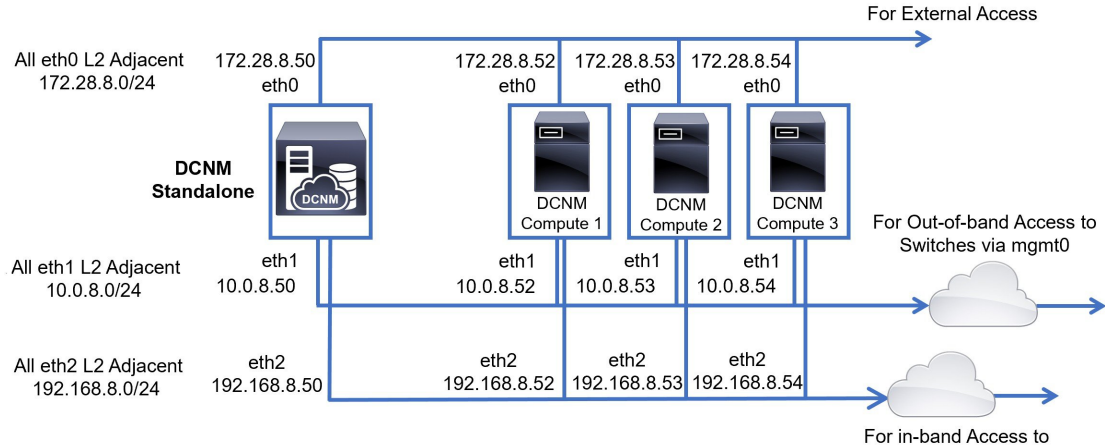

Switches via the front-panel port

図 **6 :** コンピューティング クラスタを使用した **Cisco DCNM HA** の展開

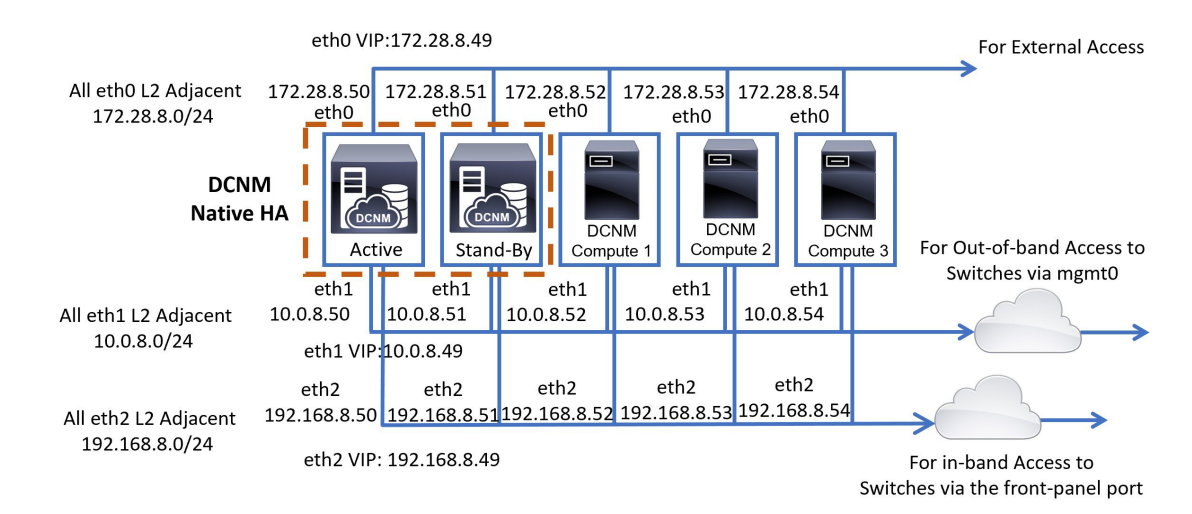

## シナリオ **2**:異なるサブネットの **eth2** インターフェイス

このシナリオでは、eth0 と eth1 のインターフェイスが同じサブネット内にあり、DCNM とコ ンピューティングの eth2 インターフェイスが異なるサブネットにあることを考慮してくださ い。

次に例を示します。

- $eth0 172.28.8.0/24$
- eth $1 172.28.8.0/24$
- $eth2 192.168.8.0/24$

可能な展開は次のとおりです。

- Cisco DCNM クラスタ解除モード (7 ページ)
- Cisco DCNM クラスタ モード (8 ページ)

## **Cisco DCNM** クラスタ解除モード

図 **<sup>7</sup> :** コンピューティング クラスタを使用しない **Cisco DCNM** スタンドアロン展開 **(HA** なし**)**

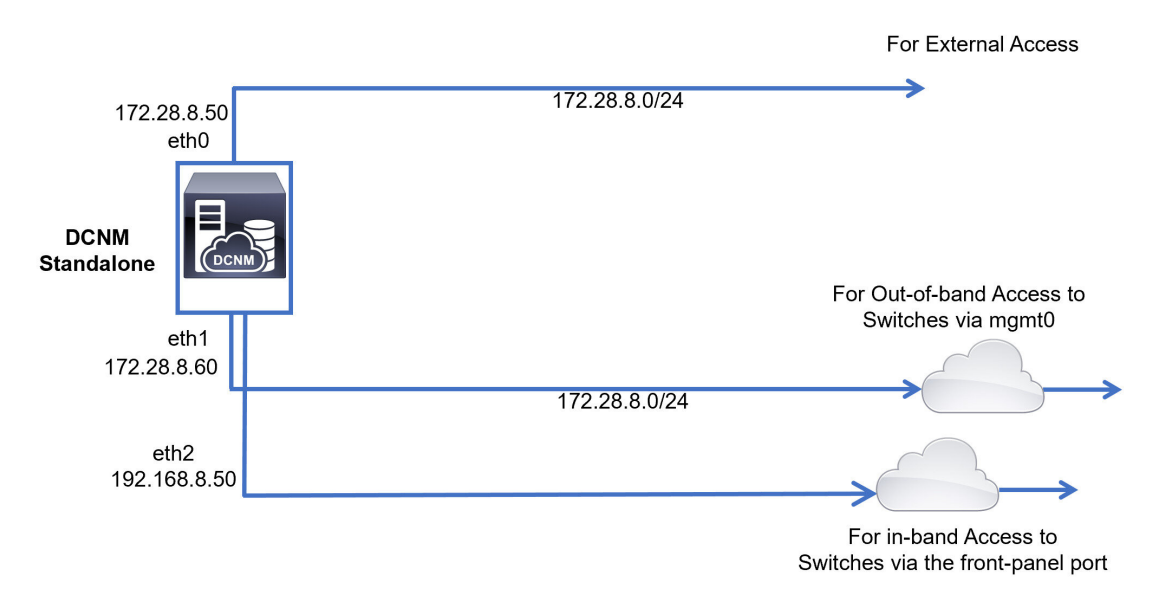

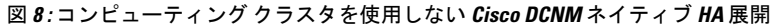

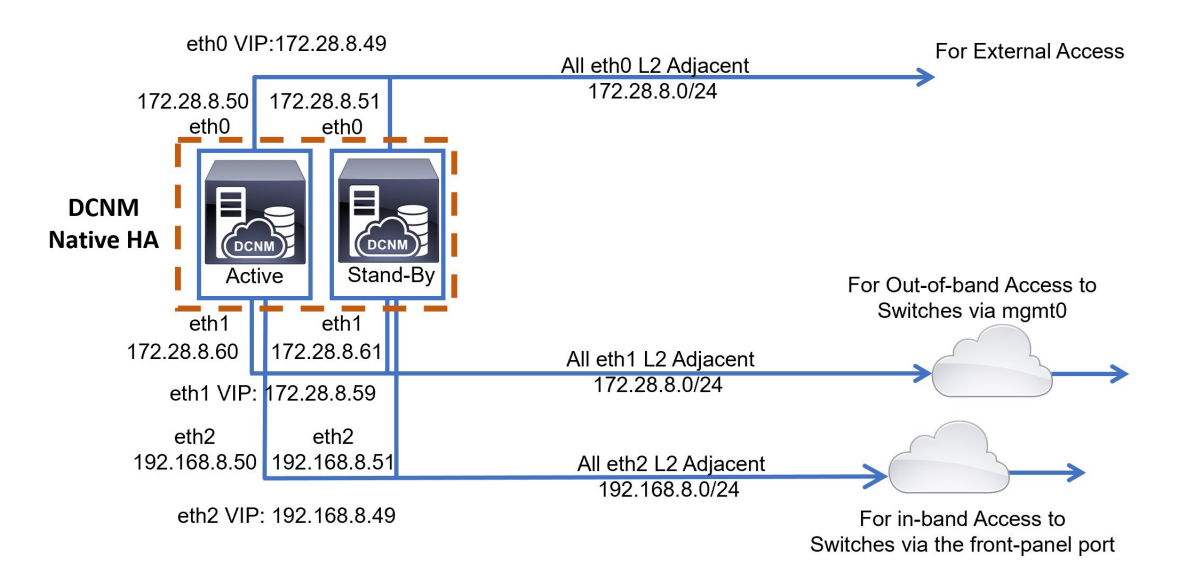

## **Cisco DCNM** クラスタ モード

#### 図 **9 :** コンピューティング クラスタを使用した **Cisco DCNM** スタンドアロン展開

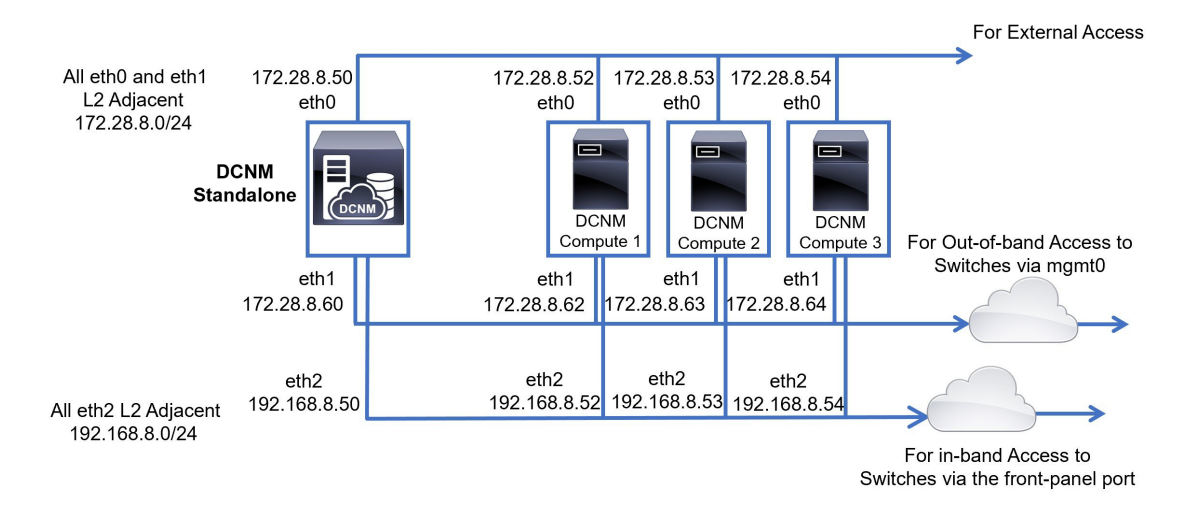

図 **10 :** コンピューティング クラスタを使用した **Cisco DCNM** ネイティブ **HA** 展開

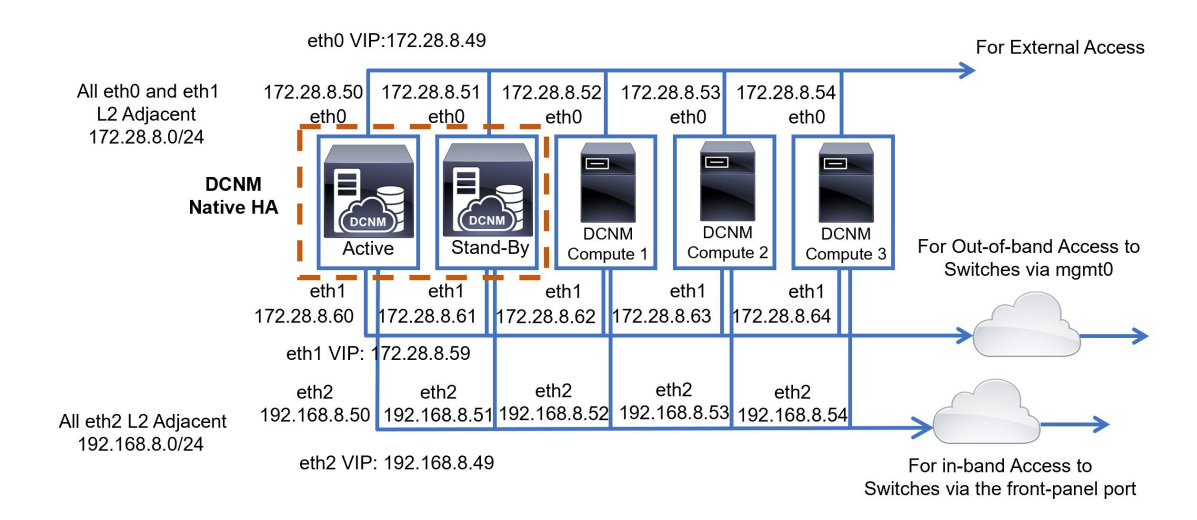

# **Cisco DCNM** およびコンピューティング ノードの物理接続

ここでは、仮想マシンとベア メタル インストールの両方での Cisco DCNM およびコンピュー ティング ノードの物理的な接続について説明します。

## 仮想マシン

次の図は、3 つのサーバ冗長性設定でサポートされている DCNM およびコンピューティング ノードの物理的な接続を示しています。物理サーバは、ポート チャネルを介してスイッチの vPCペアに接続されている必要があります。これにより、単一のリンクに障害が発生したり、 単一のスイッチで障害が発生したりすると、適切な耐障害性が得られます。スイッチのvPCペ アは、物理サーバへの管理接続を提供するインフラ vPC ペアと見なされます。

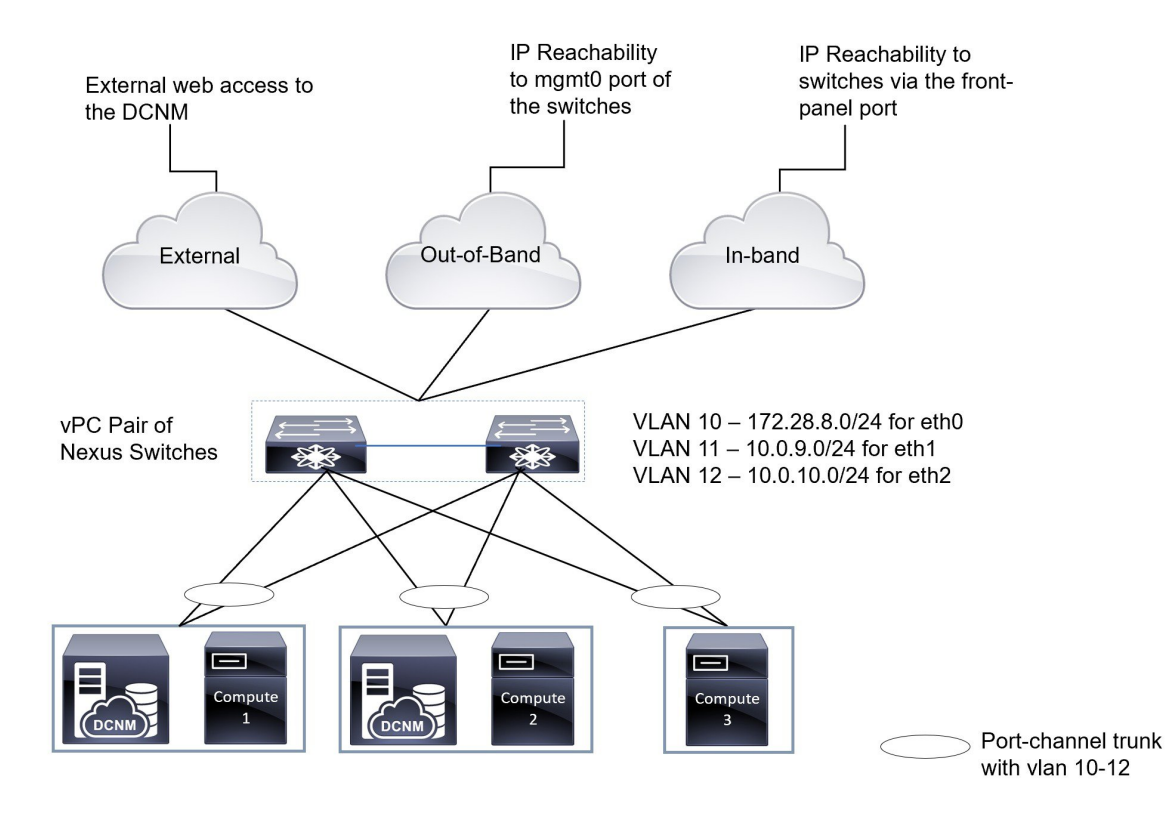

#### 図 **<sup>11</sup> : 3** 台のサーバを使用した **Cisco DCNM VM** の物理接続

次の図は、5 つのサーバ冗長性設定での VM インストールでサポートされている Cisco DCNM と、コンピューティング ノードの物理的な接続を示しています。

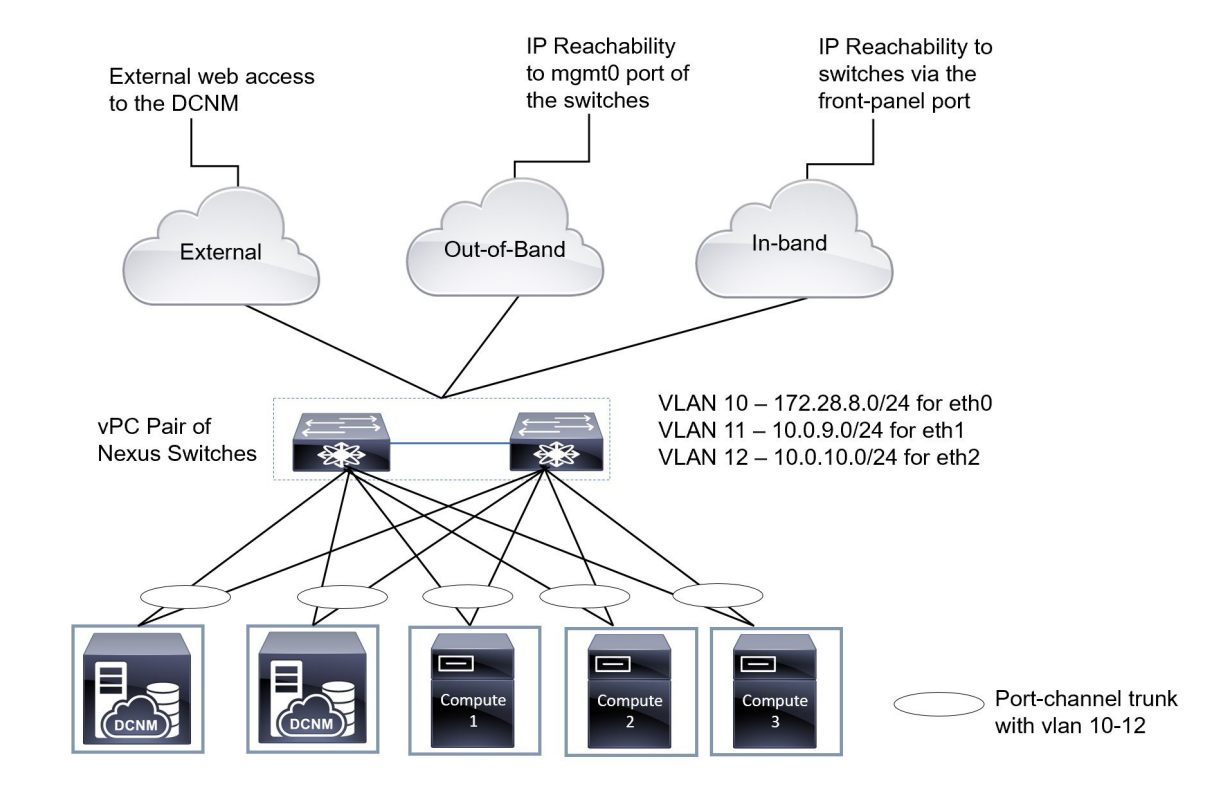

### 図 **12 : 5** 台のサーバを使用した **Cisco DCNM VM** の物理接続

## ベア メタルのインストール

ベア メタルで Cisco DCNM をインストールするには、5 台のサーバが必要です。次の図は、 Cisco DCNM およびコンピューティング ノードの物理的な接続を示しています。各サーバに は、それぞれ eth0、eth1、および eth2 インターフェイスにマッピングされる 3 つの物理イン ターフェイスがあることに注意してください。物理サーバがCisco UCS VIC1455仮想インター フェイス カードなどの管理対象ネットワーク アダプタで構成されている場合は、仮想マシン と同様に、サーバからスイッチへのポート チャネル接続を確立できます。

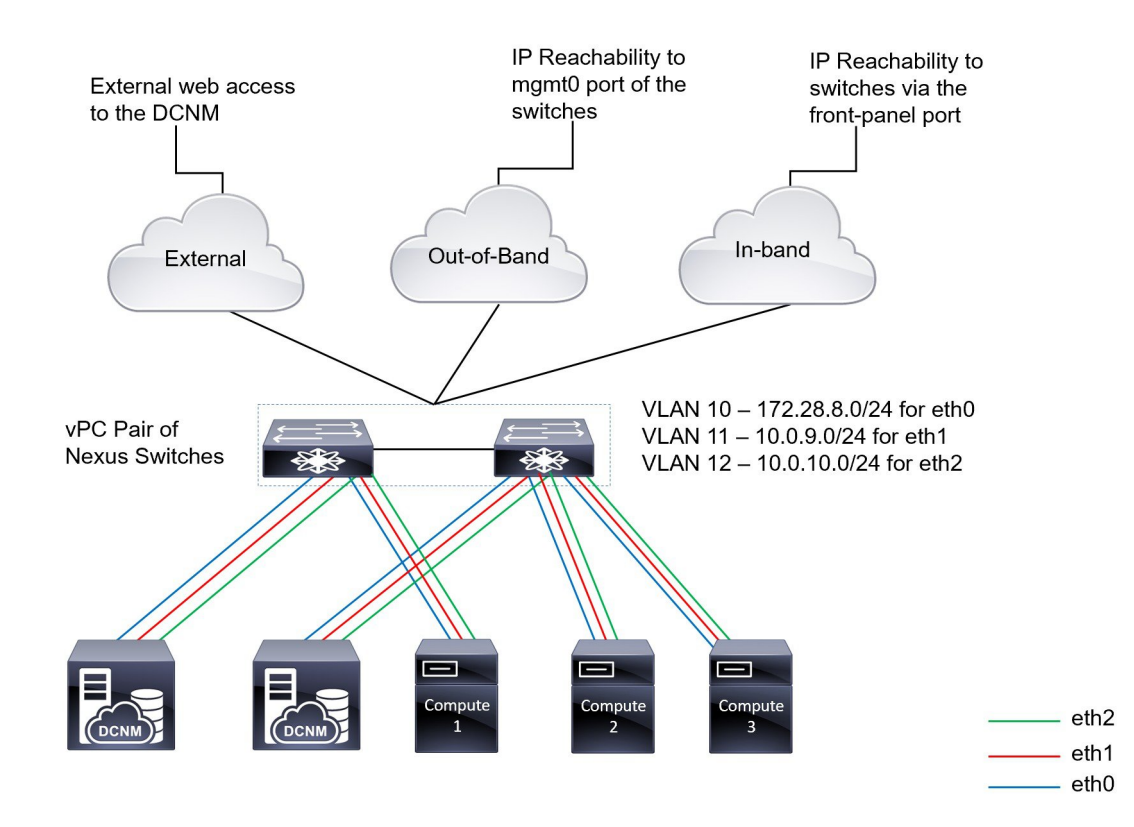

## 図 **13 : Cisco DCNM** とコンピューティング ベア メタルの物理接続

I

٦

翻訳について

このドキュメントは、米国シスコ発行ドキュメントの参考和訳です。リンク情報につきましては 、日本語版掲載時点で、英語版にアップデートがあり、リンク先のページが移動/変更されている 場合がありますことをご了承ください。あくまでも参考和訳となりますので、正式な内容につい ては米国サイトのドキュメントを参照ください。